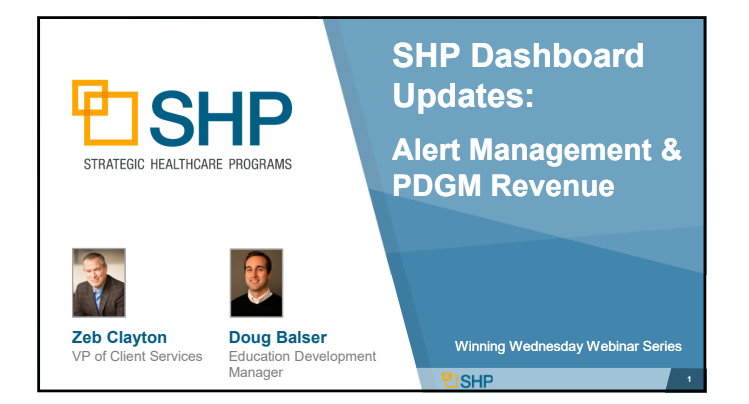

### **Learning Objectives**

- $\checkmark$  Overview of New Dashboard Tools
- Alert Management
	- *Introduction to New Widgets*
	- *The New Alert Impact Report*
	- *Use Cases*
- $\checkmark$  PDGM Revenue Review
	- *Introduction to New Widgets*
	- *Use Cases*

<u>**DSHP**</u>

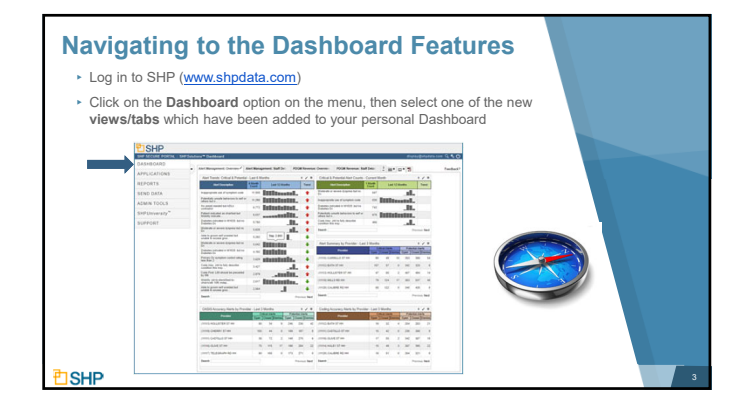

### **Getting Started with the New Dashboard**

**Preset Views Available**

- ▸SHP has created new preset Dashboard views to help get you started with these new tools
- ▸These views were created in collaboration with our clients to address the most commonly requested use cases not already covered by our Dashboard

**DSHP** 

**<u> むSHP</u>** 

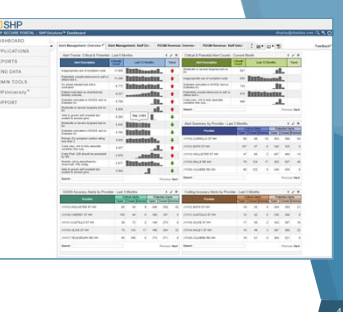

**Getting Started with the New Dashboard**

**E**SHP

**The New Preset Views Include:**

▸Alert Management: Staff Detail

▸Alert Management: Overview

- ▸PDGM Revenue: Staff Detail
- ▸PDGM Revenue: Overview

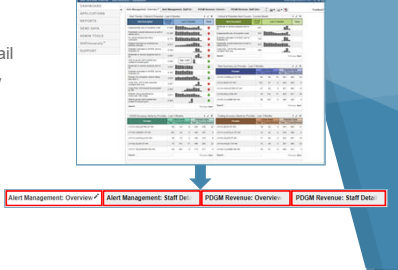

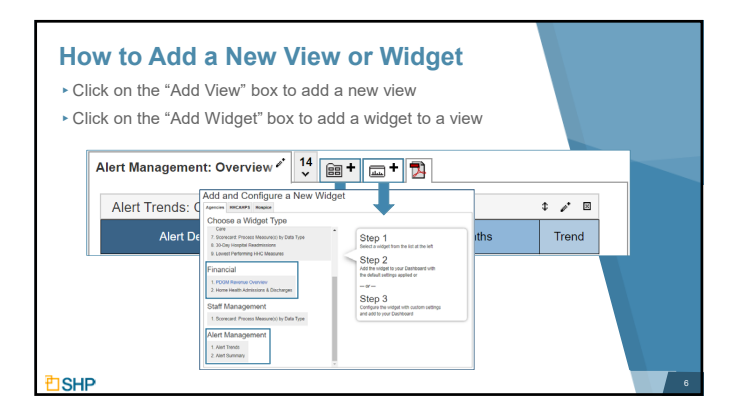

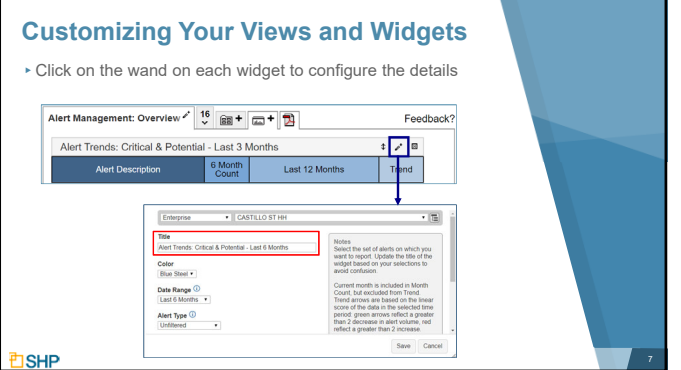

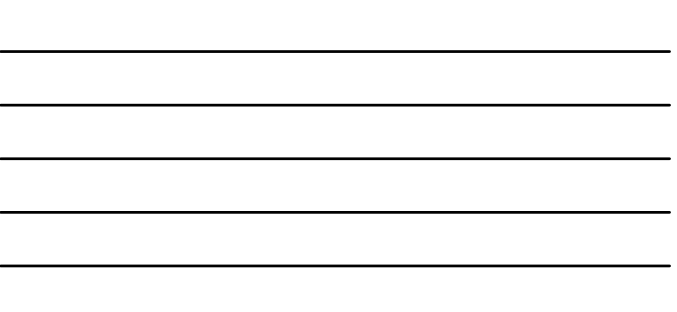

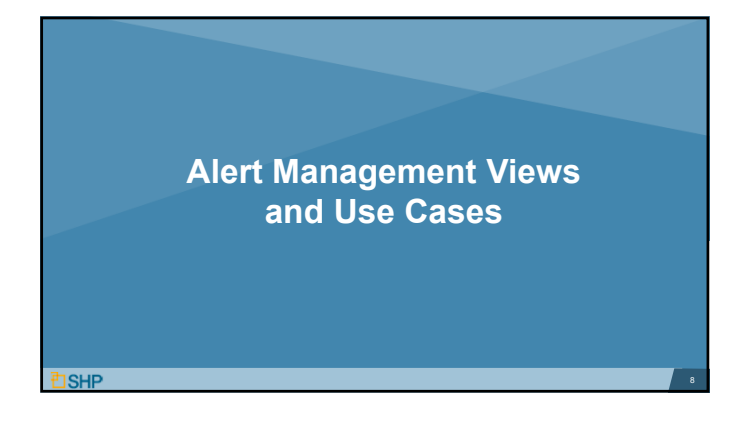

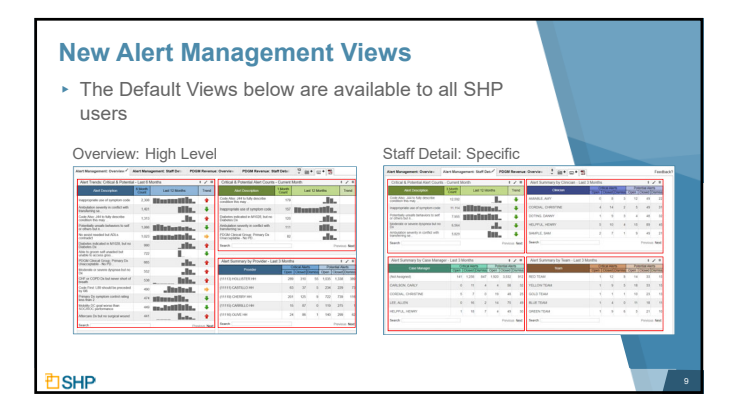

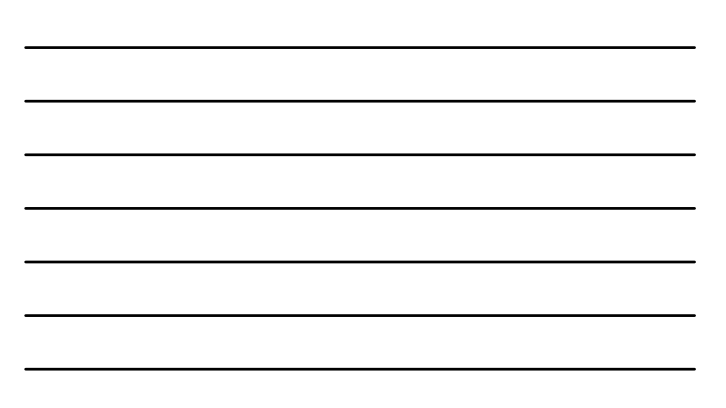

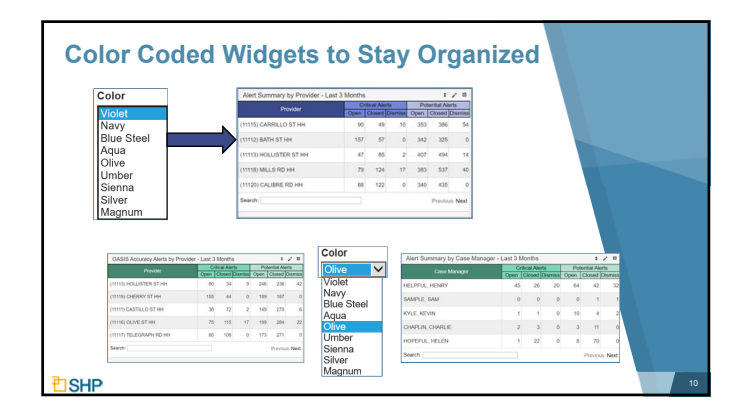

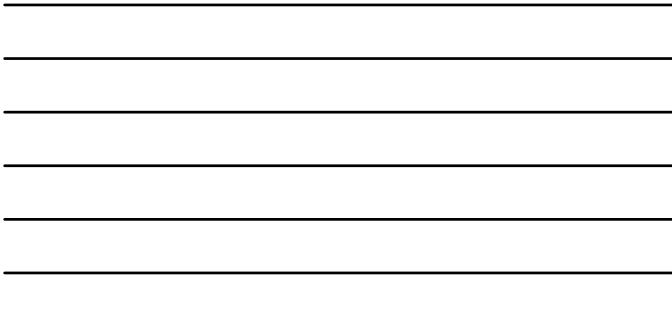

### **Alert Management Customizations**

- ▸ Within the widget customization box, select from a variety of options, including:
- ▸ Provider Level, Title, Color, Date Range, Alert Type, Alert Severity, Alert Status and Assessment Reason

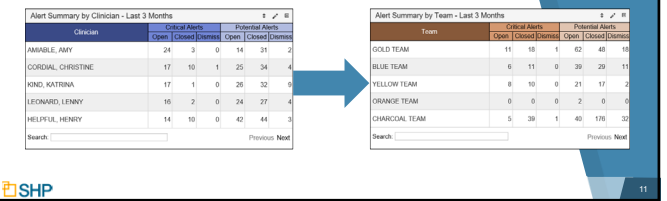

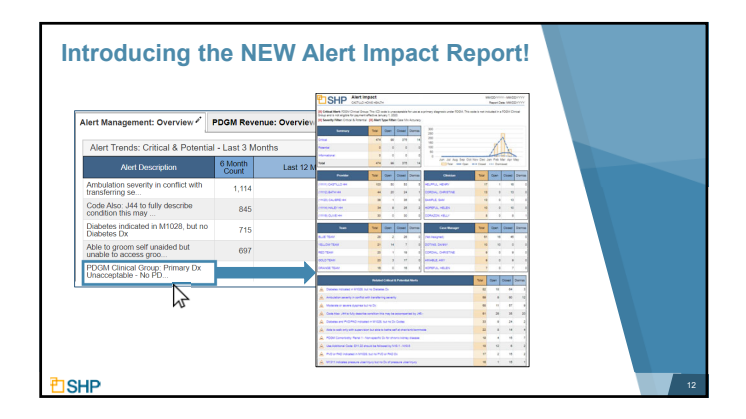

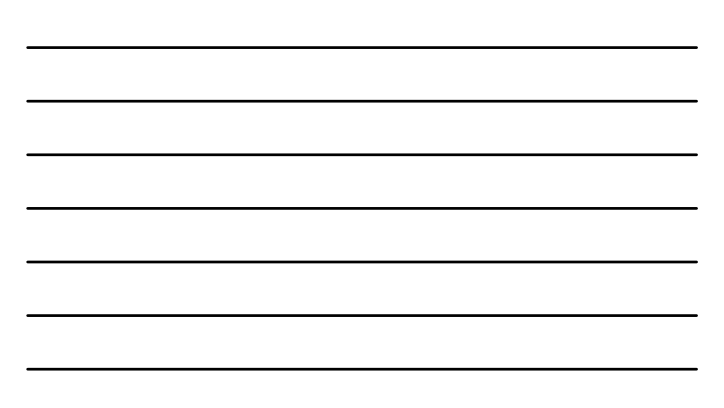

# **Alert Impact Drill-Down Report**

- ▸Alert Impact Detail report with filters applied
- ▶ Summary Section
- ▸Trend Section

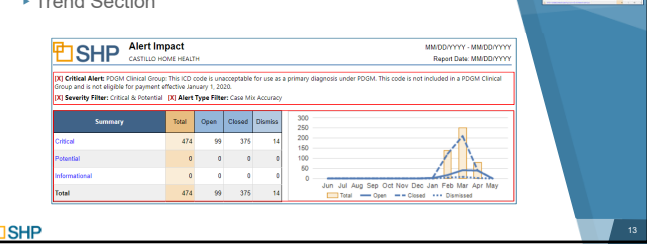

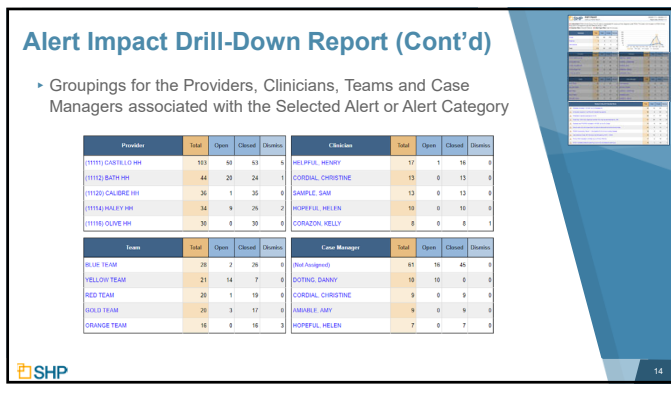

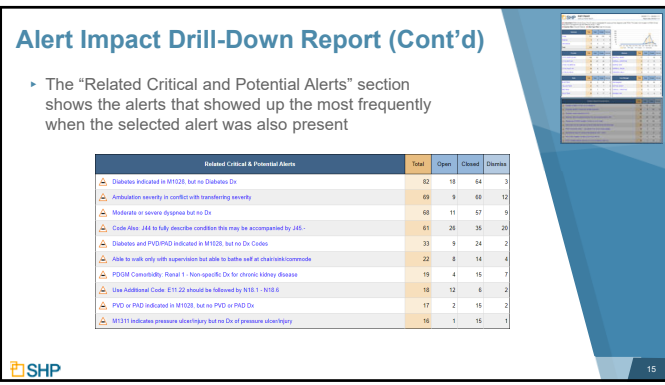

#### **Saved Views in the Alert Manager**

▸If there is an alert category that you would like to monitor, reach out to your SHP Customer Manager to set up a "Saved View" that shows patient detail data for a specified alert

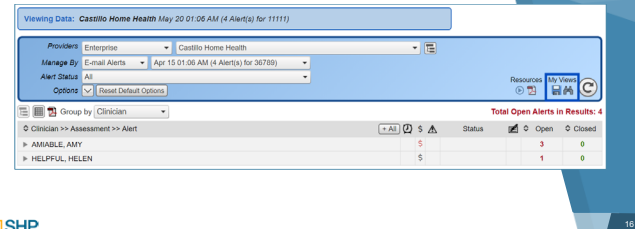

 $\overline{1}$ 

### **Alert Management Use Case #1**

- ▸**How can I review only my Open Critical and Potential Alerts?**
- ▸**Steps to achieve the results**
	- 1) Navigate to or add the Alert Management: Overview (for a high level view) or the Alert Management: Staff Detail (for a Granular view)
	- 2) "Alert Summary by…" Provider, Clinician, Case Manager, Team, etc.
	- 3) Click on the "Open" header at the top of the column under Critical or Potential to sort in descending order

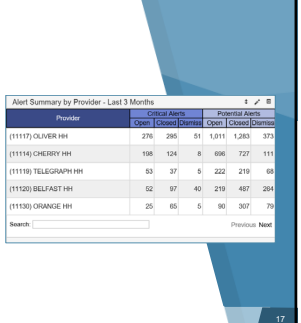

**Alert Management Use Case #2**

▸**What are my most common alerts in the last 6 months?** 

▸**Steps to achieve the results**

- 1) Navigate to or add the Alert Management: Overview (for a high level view) or the Alert Management: Staff Detail (for a Granular view)
- 2) Review "Alert Trends: Critical & Potential – Last 6 Months". Under the "6 Month Count" column, you will be able to see the most frequent alerts for the level of the organization you've been granted access

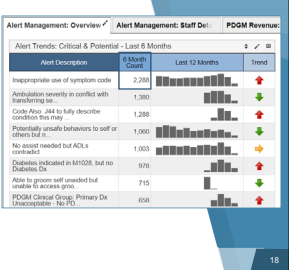

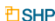

**<u> むSHP</u>** 

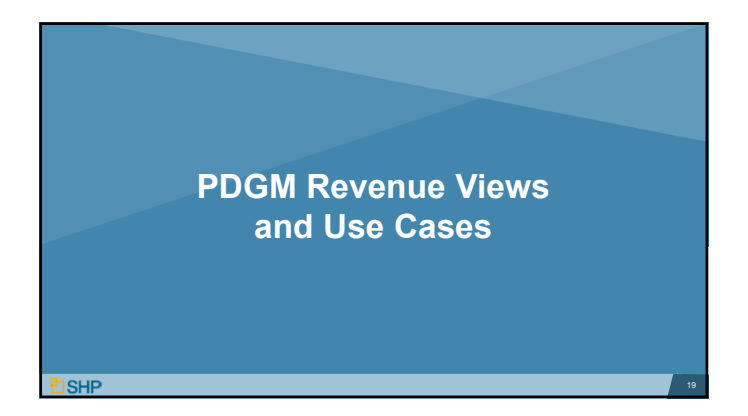

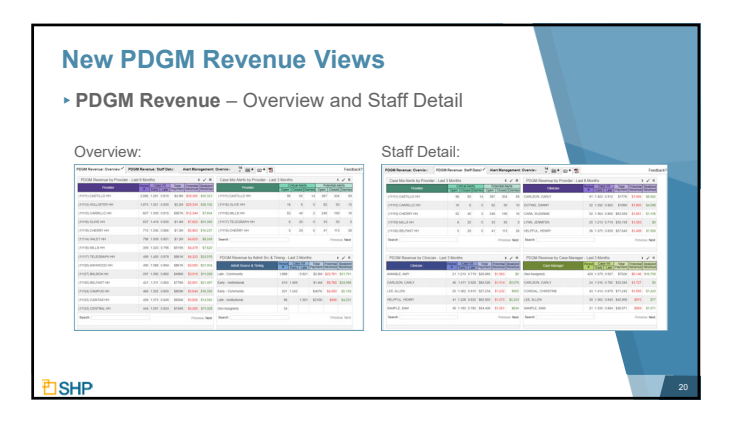

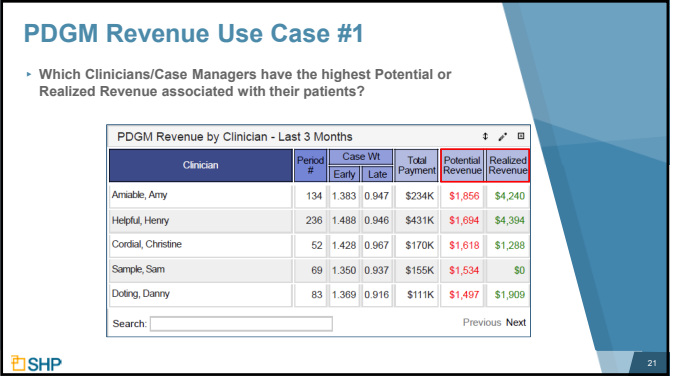

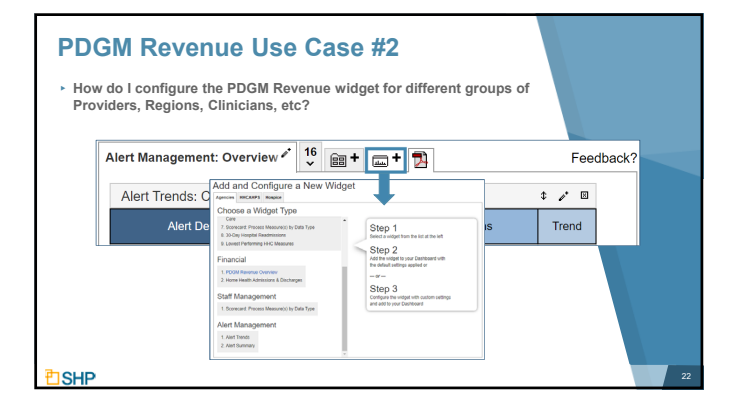

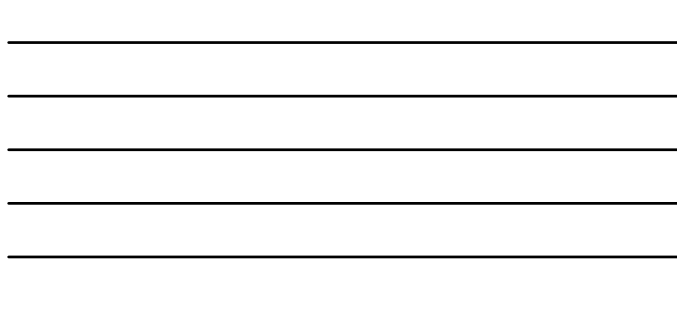

### **PDGM Revenue Use Case #2 (Cont'd)**

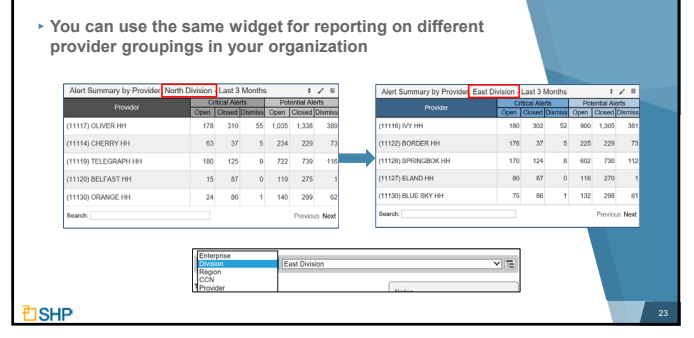

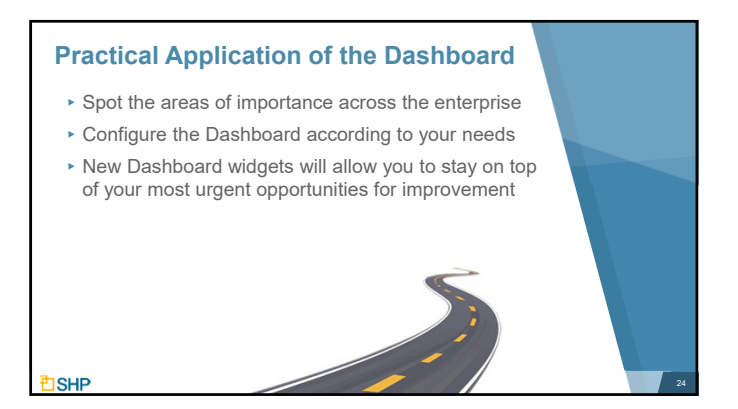

## **Questions for Internal Discussion**

- ▸ Which Measures are Our Focus?
- ▸ How are We Doing with Assessing Our Performance?
- ▸ Which Case Managers are Our Top Performers?
- ▸ Do We Have Members of the Team Who Need Additional Training?
- ▸ Are We Meeting Our Long-Term Goals?
- ▸ How Will We Share This Information with Our Stakeholders?
- ▸ Do We Need More Training for SHP?

**DSHP** 

#### **Use Case Questions Answered**

**Documents demonstrating how to use the Dashboard for the use cases below have been created and are attached to the Webinar as handouts:**

- ▸ Alert Management: How can I review my open Critical and Potential alerts?
- ▸ Alert Management: What are my most common alerts in the last 6 months?
- ▸ PDGM: What clinician(s)/staff grouping(s) have the highest potential and realized revenue?
- ▸ All: What if I need to have multiple versions of the same view for different regions, or individual providers within my enterprise?
- ▸ Additional use case documents will be added as we obtain feedback and input from our users

26

**SHP** 

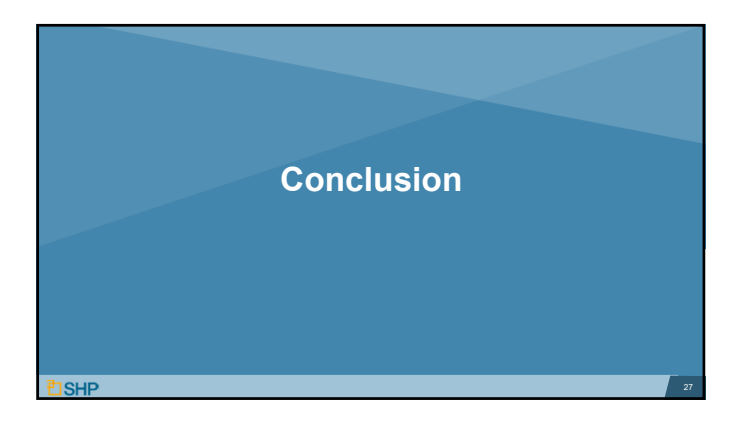

#### **Other New Resources**

- ▸ **COVID-19**: SHP has released a number of specific COVID-19 report updates to help your organization deal with the changes resulting from this pandemic
- ▸ **Client Data Export:** If you're looking for additional analytics tools for Alert Management and PDGM, several new exports have been added the Client Data Export (CDE) tool
- ▸ **New Scorecard Widget:** This summer we will be adding a new Scorecard widget, stay tuned!

**ISHP** 

<u><sup>†</sup> ISHP</u>

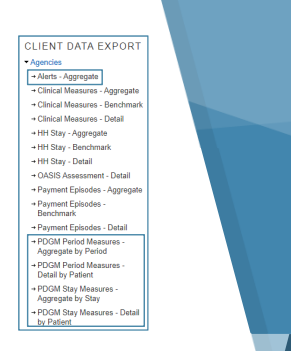

#### **We'd Love to Hear from You!**

- ▸As you begin using the Dashboard, let us know if you have use cases you've found valuable as you custom configure your widgets
- ▸As always, don't hesitate to contact your SHP Customer Manager or our Support department with any questions or if you would like additional live training

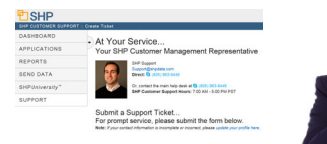

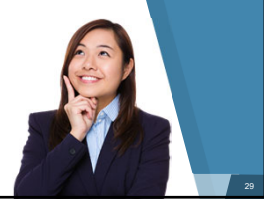

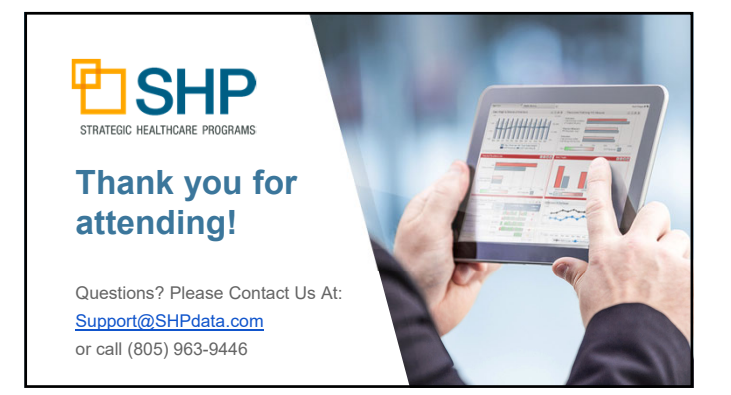